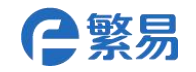

# **FL3 Series PLC Digital IO Expansion Module**

**FL3-0800 FL3-0404T FL3-0008T**

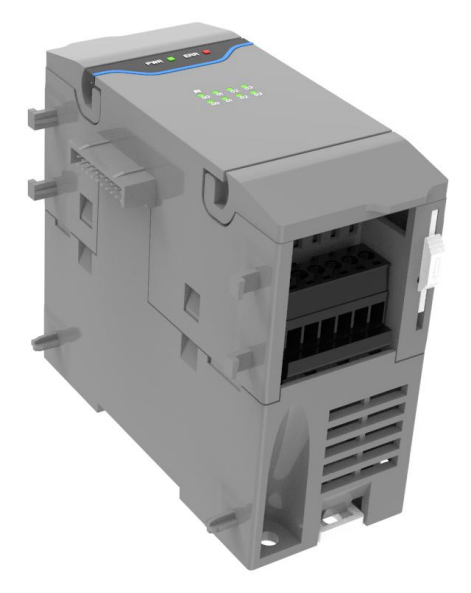

#### **Products Overview**

- $\blacksquare$  FL3 series PLC main module digital expansion module in the right color.
- Input and Output IO Serial NO is Octal Number.
- The main PLC supports at most 8 expansion module

(Digital/analog/temperature module).

- **Modules combination with flexible setting.**
- With removable connecting terminals and convenient connection.
- Simple and fast installation with guide/screw hole installation.

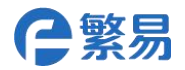

## **Specifications**

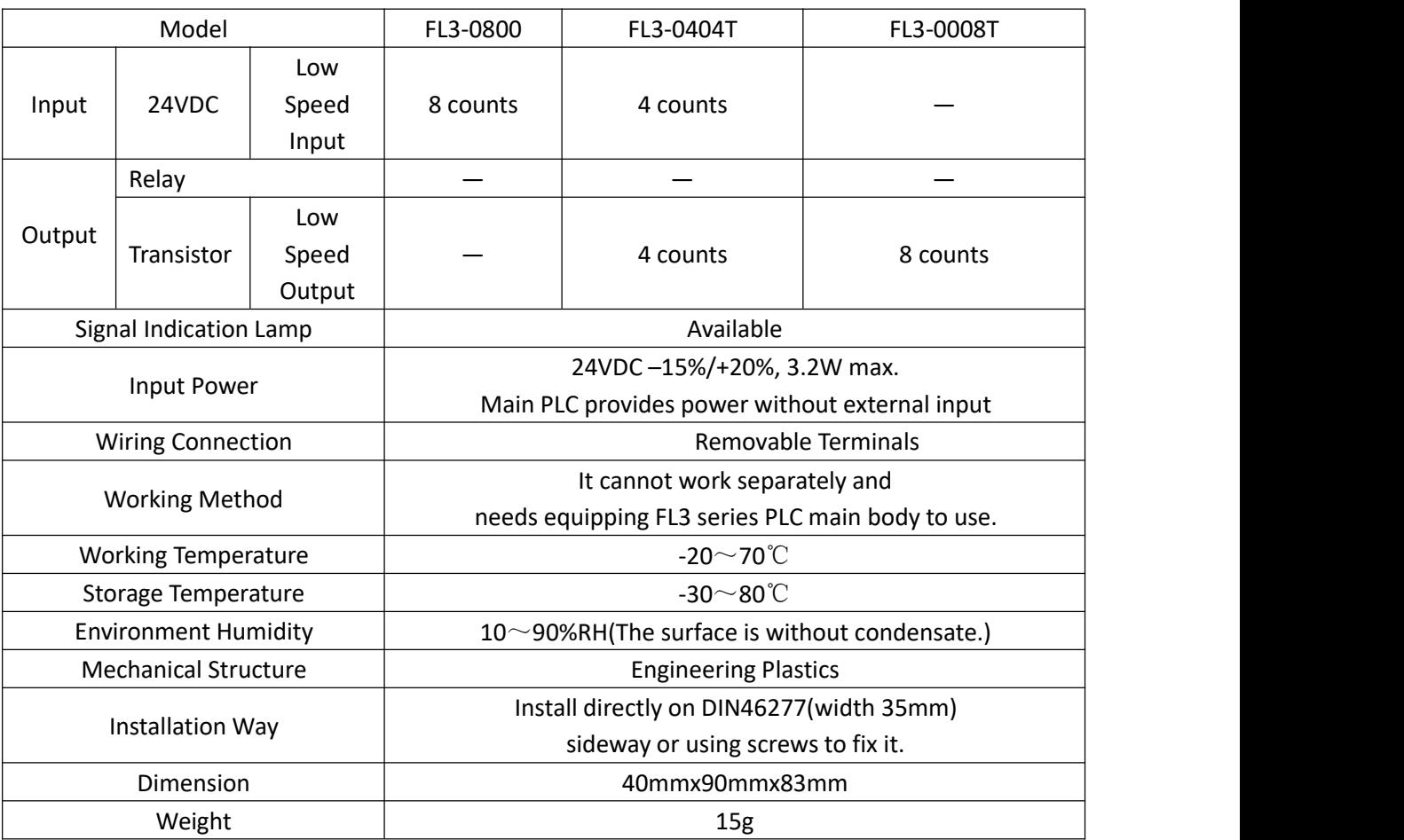

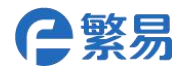

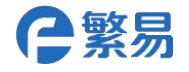

**Size**

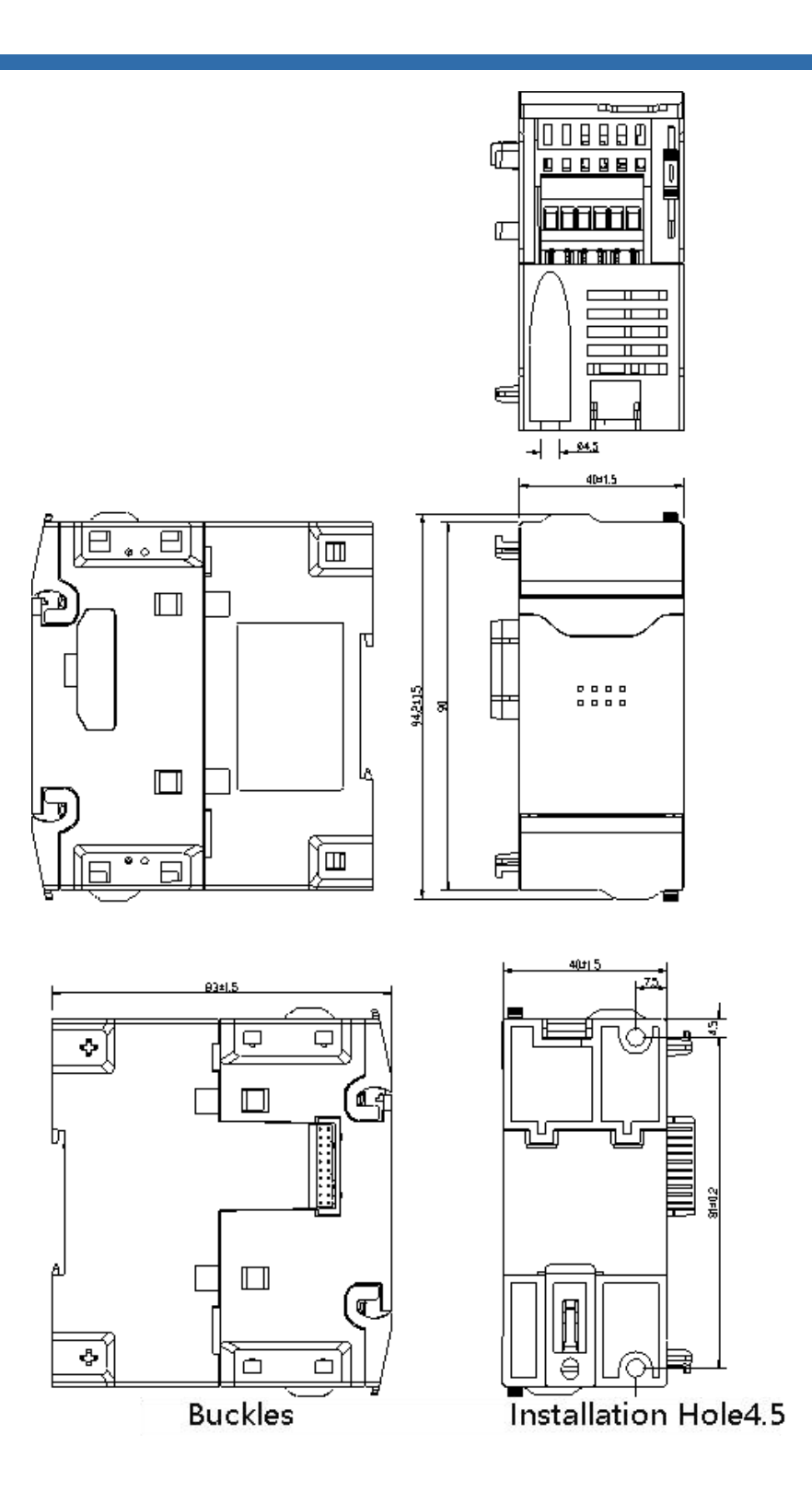

l,

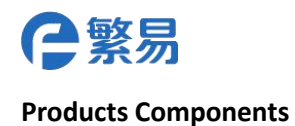

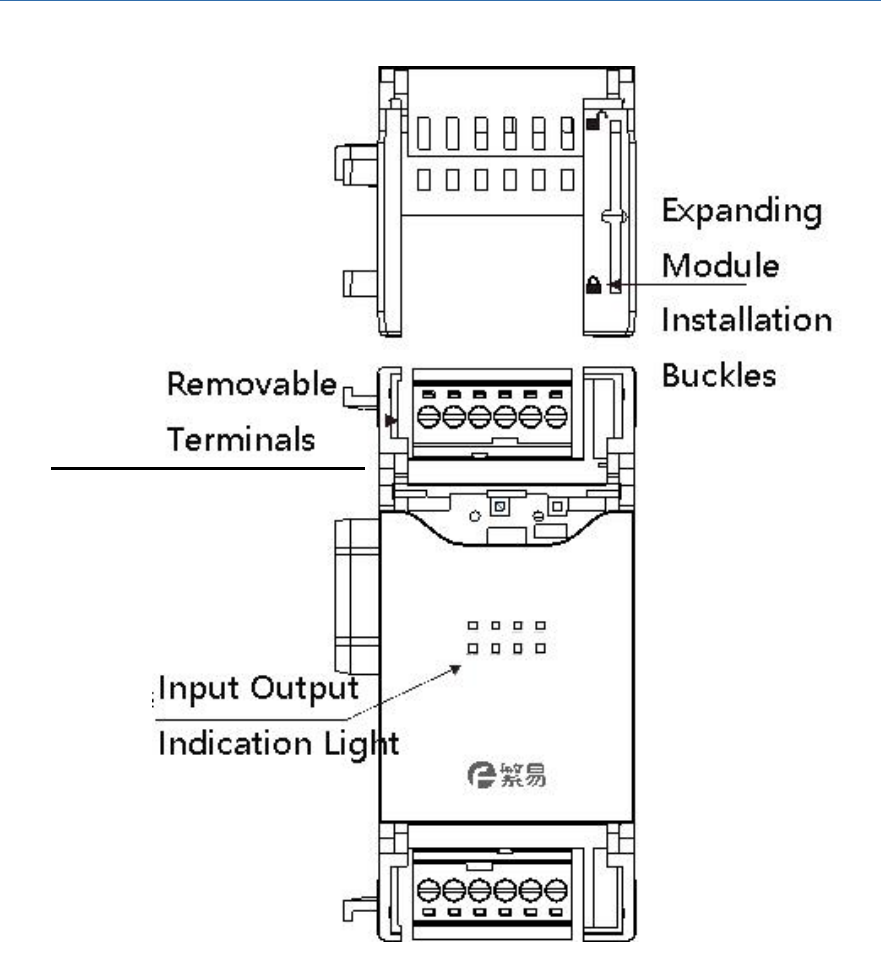

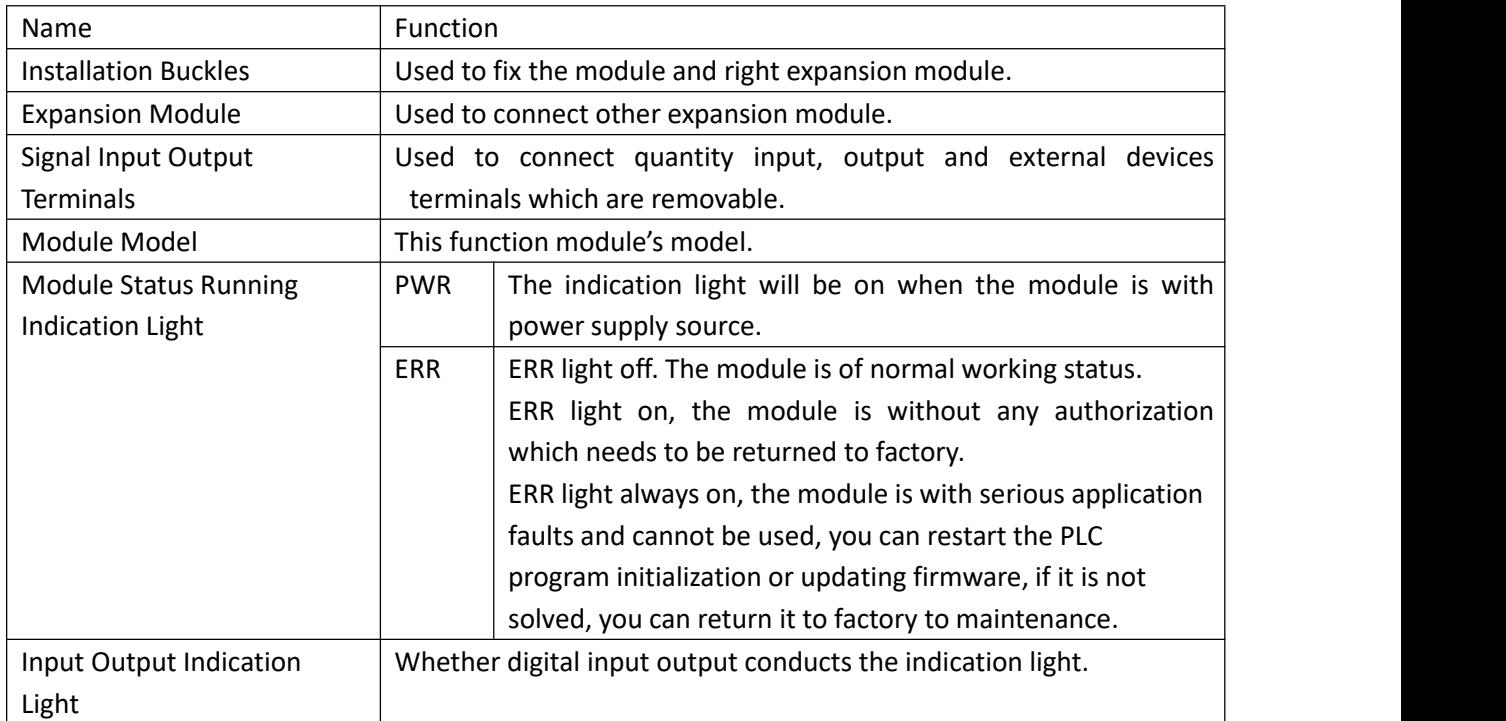

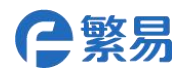

### **Expanding Module Installation**

(1) Please unlock the right buckle of the main plc as indicated in the photo.

(2) After pushing expanding module to the main PLC connection, lock the expanding module by pushing buckle reversely.

(3) After expanding the module, add the expansion module and do same operation.

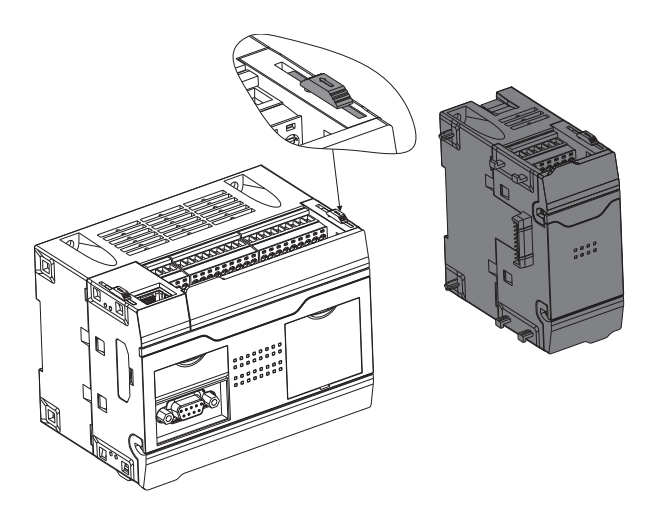

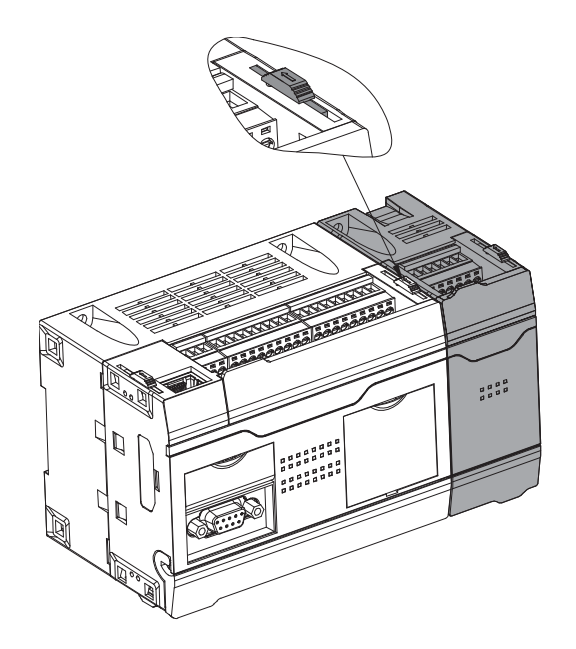

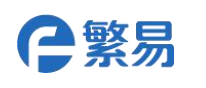

### **Terminals Definition**

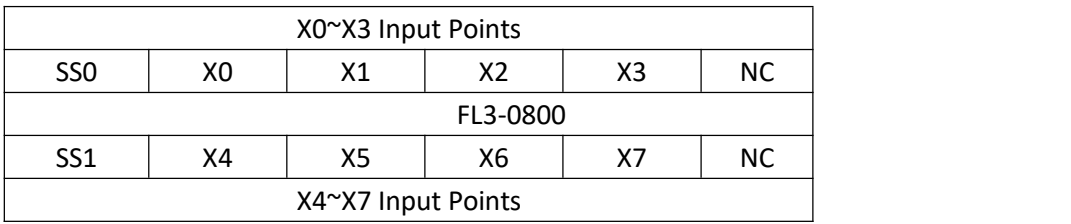

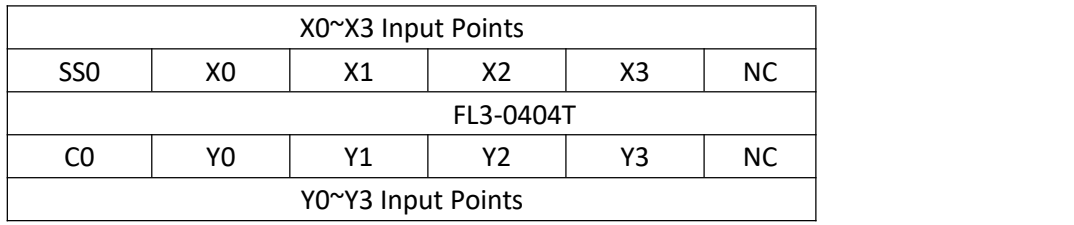

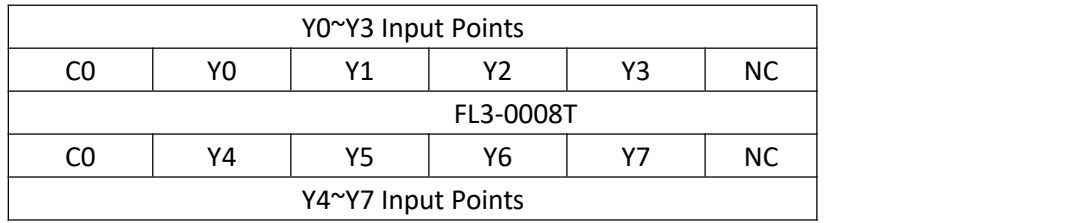

Wiring terminals function:

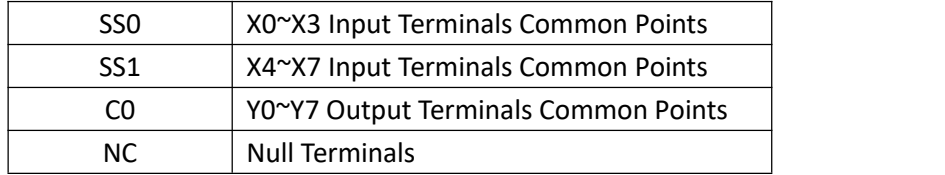

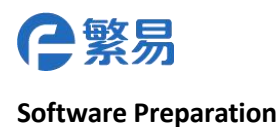

First you need do correspondent setting in PLC programming software FlexLogic when using module.You can use following FL3-0404T module as below and show how to set in the edition software, and the steps are as below:

1. Open FlexLogic software, and please select FL3 main PLC as below:

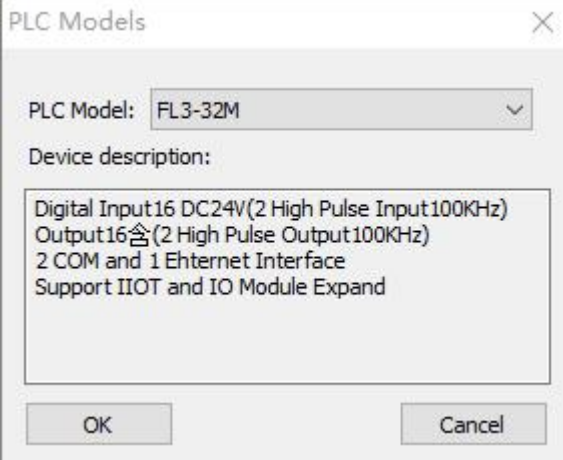

2.Please click FlexBus extend module setting in the left side of the system setting, and the following window will be popped up.

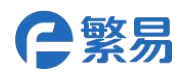

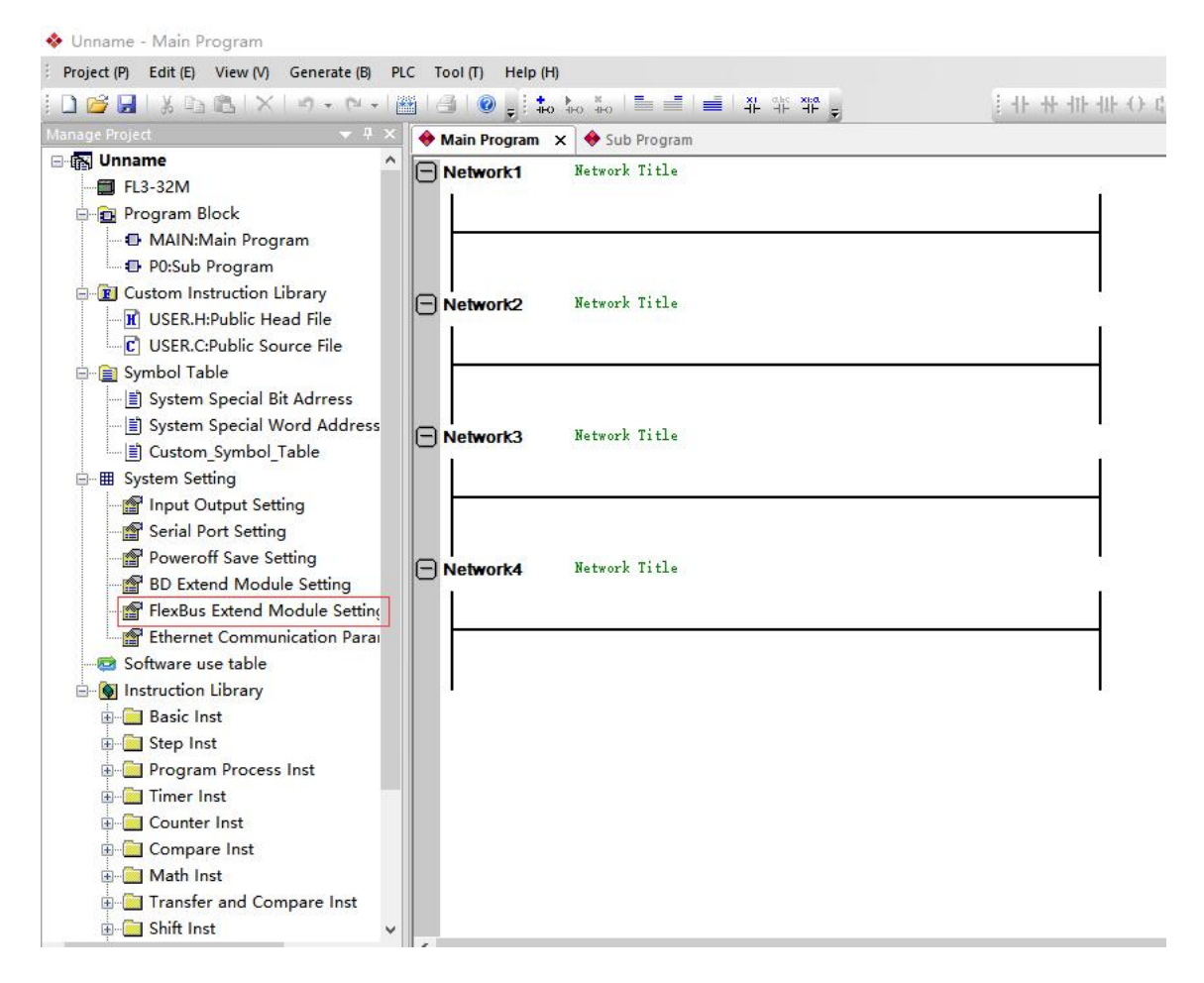

3. Please select "FlexBus Extend module", click to add the module, then select module model, click "OK" after selection.

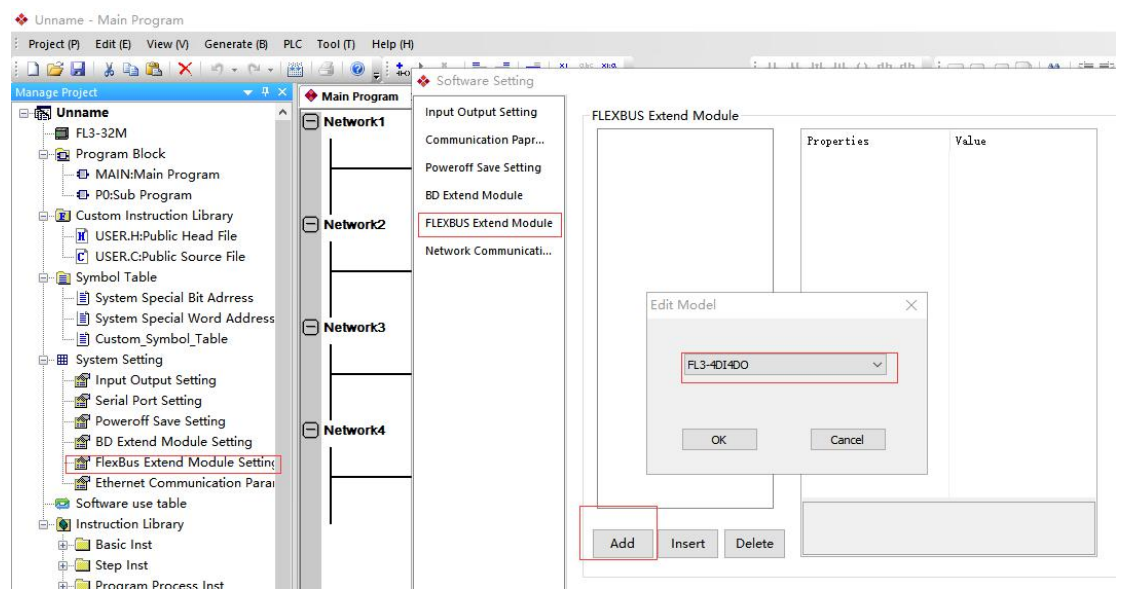

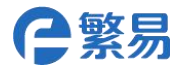

### **Contact us**

# **Shanghai (R&D Center)**

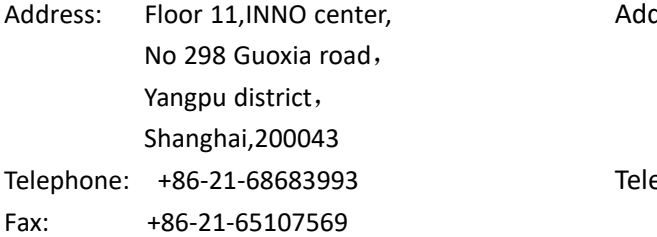

### **Suzhou**

**Wuxi**

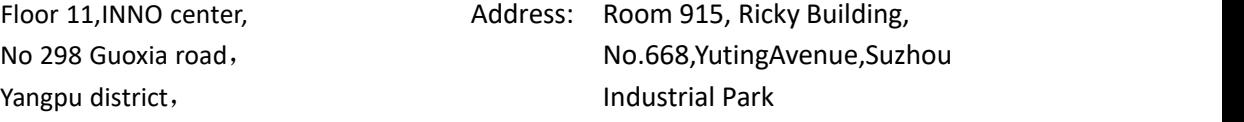

Telephone: +86-512-69833996

# **Shenzhen (Factory)**

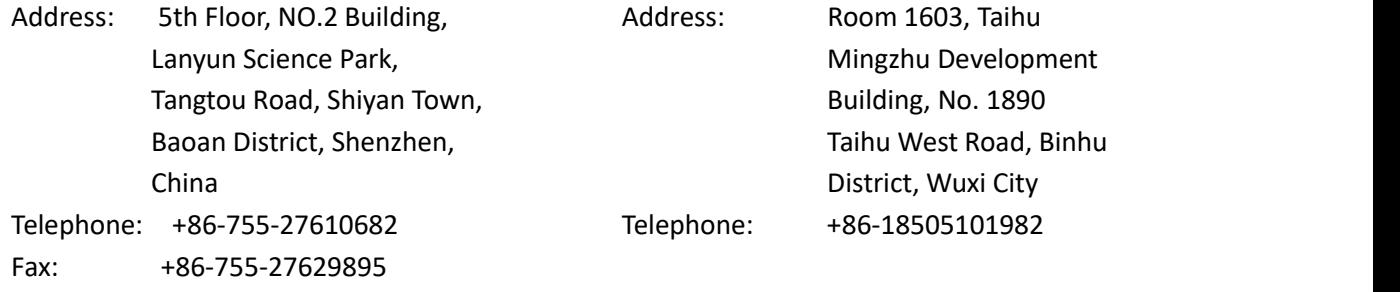

# **Beijing**

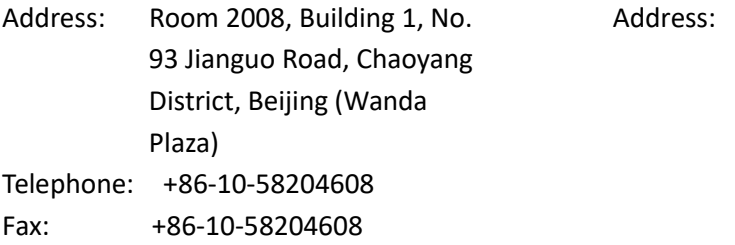

## **Hangzhou**

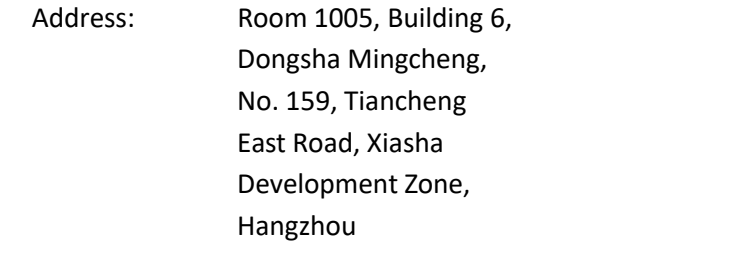